### Interrupt

#### Arduino, STM32, Raspberry Pi

# INTERRUZIONE

- Normalmente il micro esegue delle istruzioni in modo sequenziale e ripetitivo ma che possono essere interrotte in uno dei seguenti modi:
	- o Si interrompe l'alimentazione
	- o Viene interrotto il flusso delle istruzioni all'interno del loop() ed invocate altre routine. In questo caso si parla di interrupt e, quando le routine terminano, il flusso del programma prosegue normalmente.

# DEFINIZIONE di Interrupt

- Segnale asincrono inviato da una periferica collegata al microcontrollore.
- Viene generato quando si verifica una variazione di stato su un pin del micro.
- Viene gestito dal microcontrollore ed è controllabile via software tramite delle apposite istruzioni
- È chiaro che l'interrupt è molto più utile che una semplice interruzione di alimentazione perché possiamo avere la necessità di gestire in background alcune routine ed eseguire istantaneamente un'operazione nel caso si manifesti un evento asincrono esterno.
- Quando viene attivata una interruzione quindi, è possibile eseguire del codice in modo automatico, interrompendo momentaneamente il normale flusso di codice
- Bisogna ricordare che l'interrupt è un evento che viene eseguito con la massima priorità

### Interrupt di Arduino uno

• Per Arduino Uno, la funzione interrupt si applica su due0 pin dedicati: il pin 2 e il pin 3

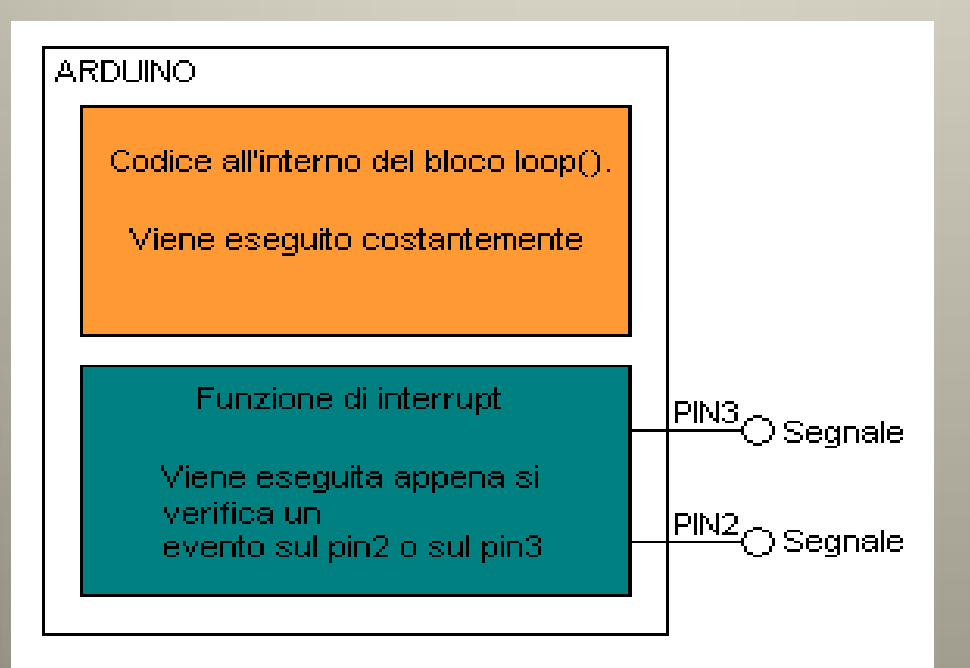

## Interrupt Arduino

- Per gestire l'interrupt di Arduino c'è bisogno di un codice
- Nelle variabili globali viene dichiarata la seguente funzione:
	- attachInterrupt(0/1, funzione, LOW/CHANGE/FALLING/RISING);
- Se si seleziona 0, si attende l'interrupt sul pin 2; se si seleziona 1, si attende l'interrupt sul pin 3
- Si può scegliere di attivare l'interruzione momentanea del loop n uno dei seguenti casi:
	- LOW il segnale è a livello logico basso
	- CHANGE il segnale sta cambiando di stato
	- FALLING il segnale cambia stato da livello logico alto a quello basso
	- RISING il segnale cambia stato da livello logico basso a quello alto

# Interrupt Arduino: esempio LOW

• Supponiamo di voler cambiare lo stato di un led sul pin 9 ogni volta che si genera un interrupt portando a livello basso il pin 2

```
int led = 9;
```

```
volatile int state = LOW;
```

```
void setup()
```

```
{
    pinMode(led, OUTPUT);
    digitalWrite(led, LOW);
    attachInterrupt(0, gestione, LOW);
     }
void loop()
     {
    delay(10);
     }
void gestione()
     {
    state = !state;
    digitalWrite(led, state);
     }
```
### Parametro LOW

• Ogni volta che il segnale sul pin 2 è basso, si genera un interrupt che cambia lo stato del led

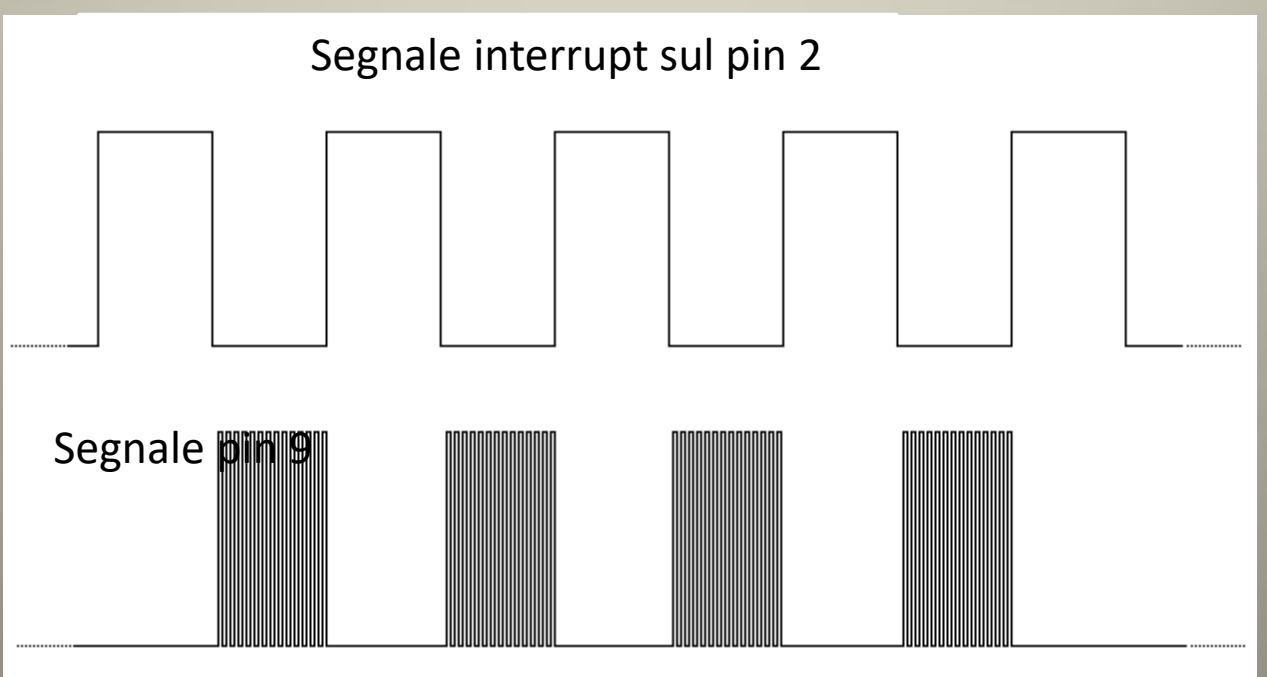

# Esempio CHANGE

• Supponiamo di voler cambiare lo stato di un led sul pin 9 ogni volta che si genera un interrupt cambiando lo stato del pin 2

```
int led = 9;
    volatile int state = LOW;
void setup()
     {
    pinMode(led, OUTPUT);
    digitalWrite(led, LOW);
    attachInterrupt(0, gestione, GHANGE);
     }
void loop()
     {
    delay(10);
     }
void gestione()
     {
     state = !state;
    digitalWrite(led, state);
     }
```
### Parametro GHANGE

Ogni volta che il segnale sul pin 2 cambia, si genera un interrupt che cambia lo stato del led

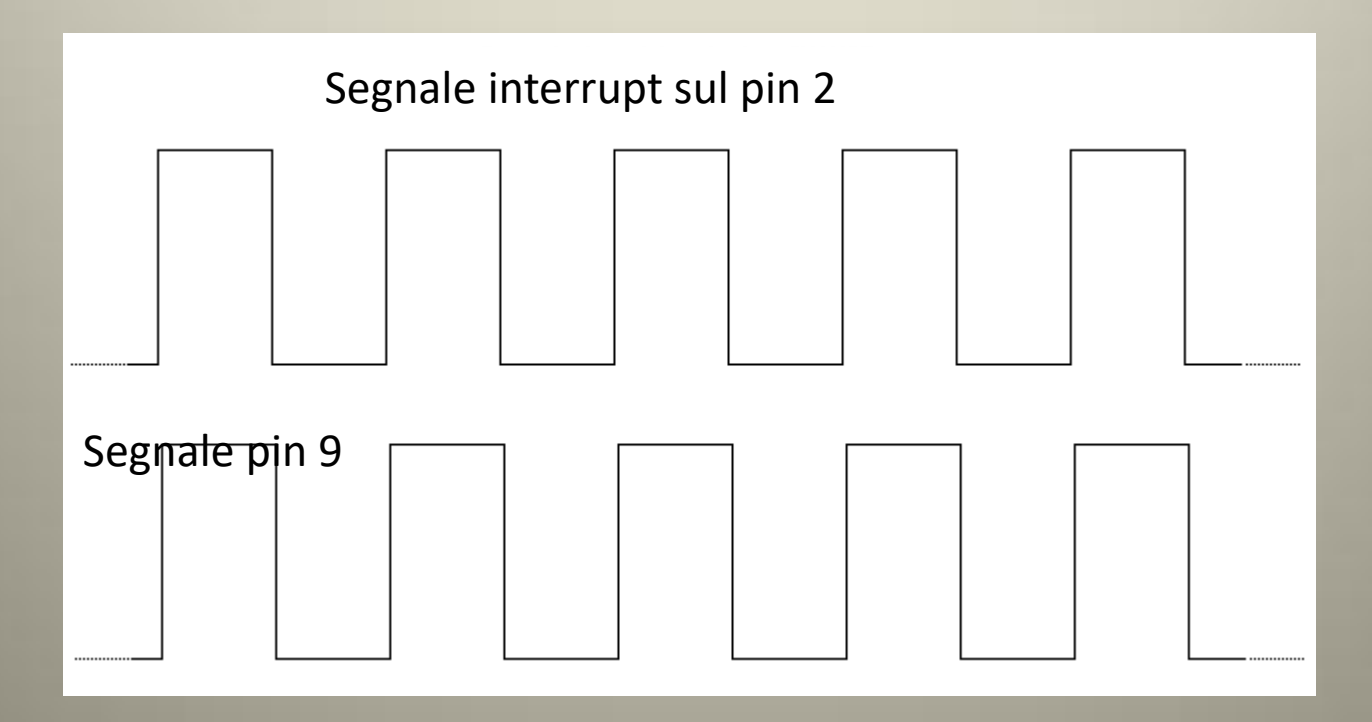

# Esempio RISING

• Supponiamo di voler cambiare lo stato di un led sul pin 9 ogni volta che si genera un interrupt quando il livello logico del pin 2 passa da basso ad alto

```
int led = 9;
   volatile int state = LOW;
```

```
void setup()
```

```
{
    pinMode(led, OUTPUT);
   digitalWrite(led, LOW);
    attachInterrupt(0, gestione, RISING);
    }
void loop()
    {
    delay(10);
    }
void gestione()
    {
    state = !state;
   digitalWrite(led, state);
    }
```
### Parametro RISING

Ogni volta che il segnale sul pin 2 cambia da basso ad alto, si genera un interrupt che cambia lo stato del led

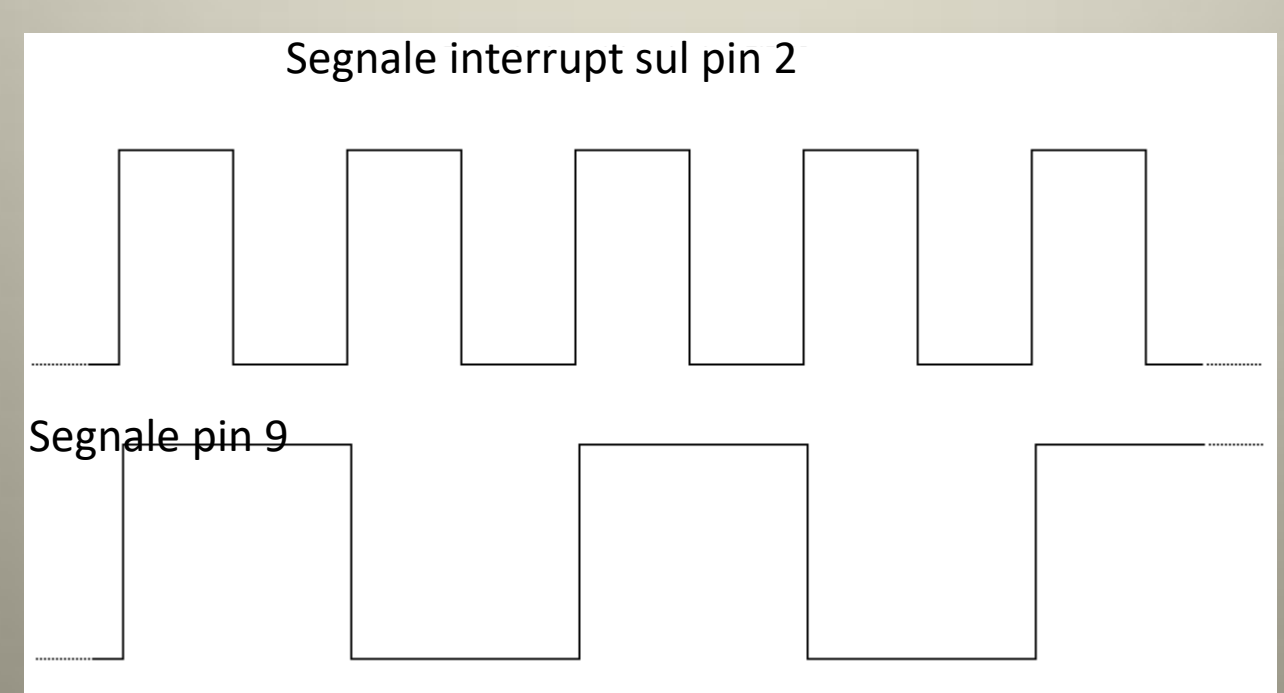

# Esempio FALLING

• Supponiamo di voler cambiare lo stato di un led sul pin 9 ogni volta che si genera un interrupt quando il livello logico del pin 2 passa da alto a basso

```
int led = 9;
   volatile int state = LOW;
```

```
void setup()
```

```
{
    pinMode(led, OUTPUT);
    digitalWrite(led, LOW);
    attachInterrupt(0, gestione, FALLING);
    }
void loop()
    {
    delay(10);
    }
void gestione()
    {
    state = !state;
   digitalWrite(led, state);
    }
```
### Parametro FALLING

Ogni volta che il segnale sul pin 2 cambia da alto a basso, si genera un interrupt che cambia lo stato del led

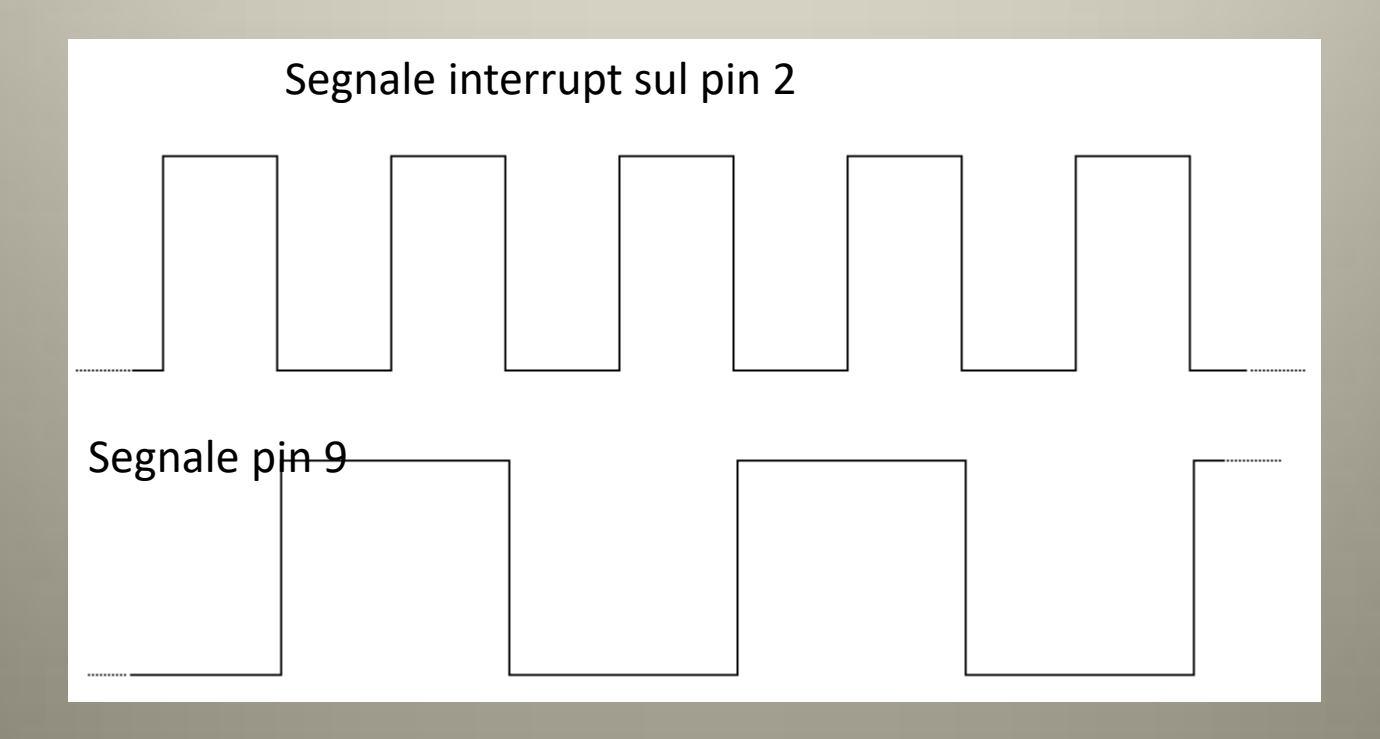

# STM32

- Tutti i pin possono essere utilizzati per interrupt
- Gli interrupt possono essere utilizzati contemporaneamente ma con una regola
- I pin interrupt sono multiplexati in questo modo:

I pin PA0 e PB0 non possono essere attivati contemporaneamente come interrupt I pin PA0 e PB1 possono essere attivati Contemporaneamente come interrupt

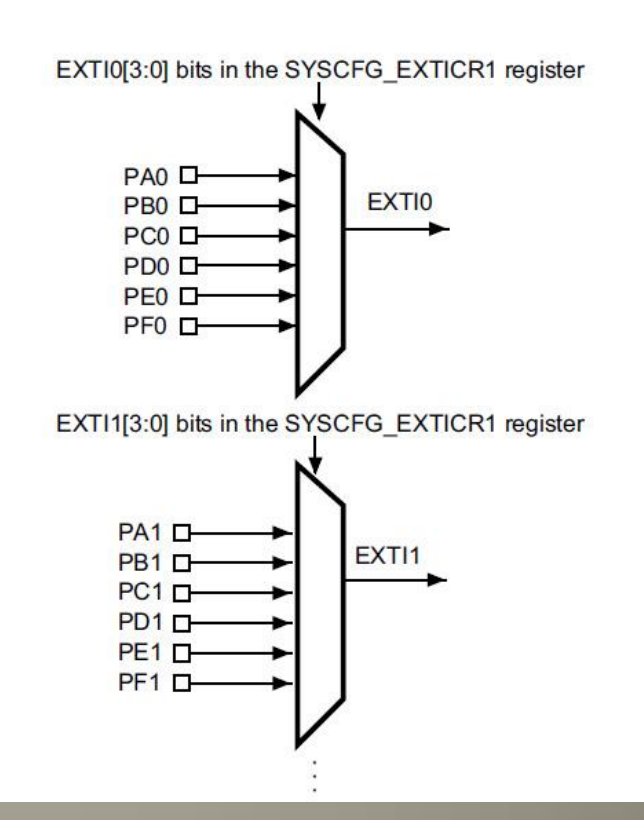

### Pin stm32

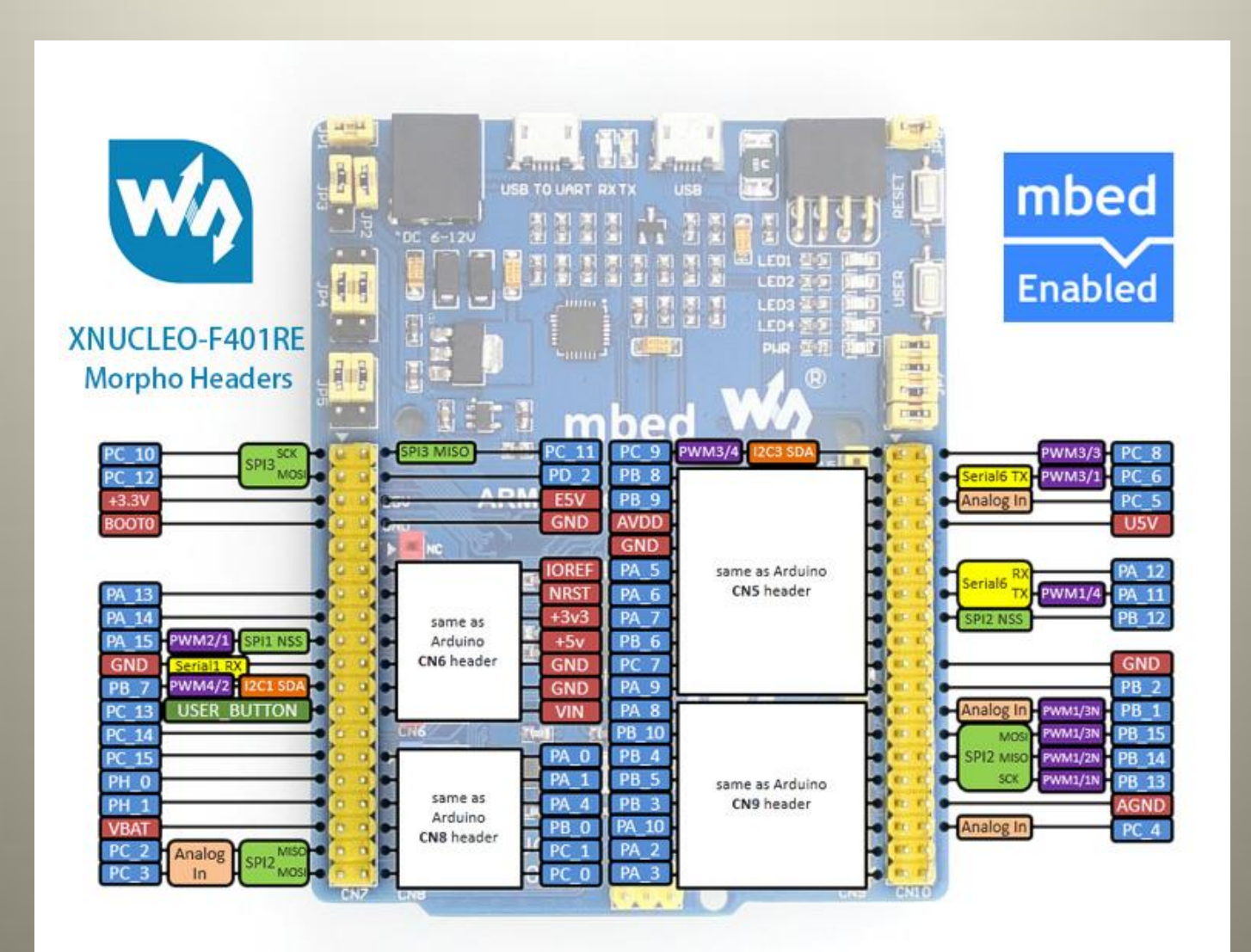

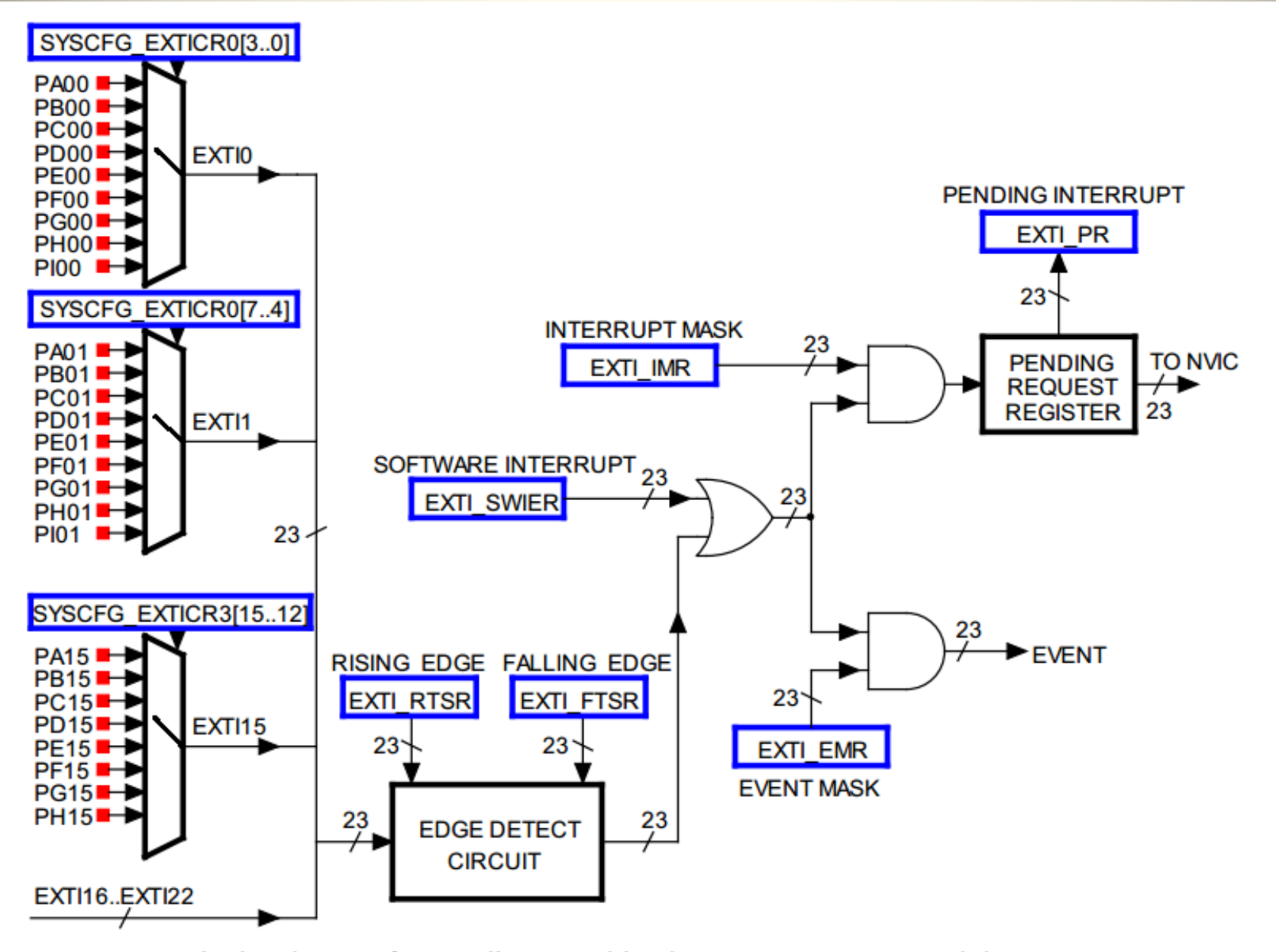

The hardware of controller EXTI: blue boxes are registers, red dots are input pins

# Segnali interrupt

Per il micro STM32, i segnali di interrupt partono solo se il segnale cambia di stato da basso verso l'alto (rising) o dall'alto verso il basso (falling)

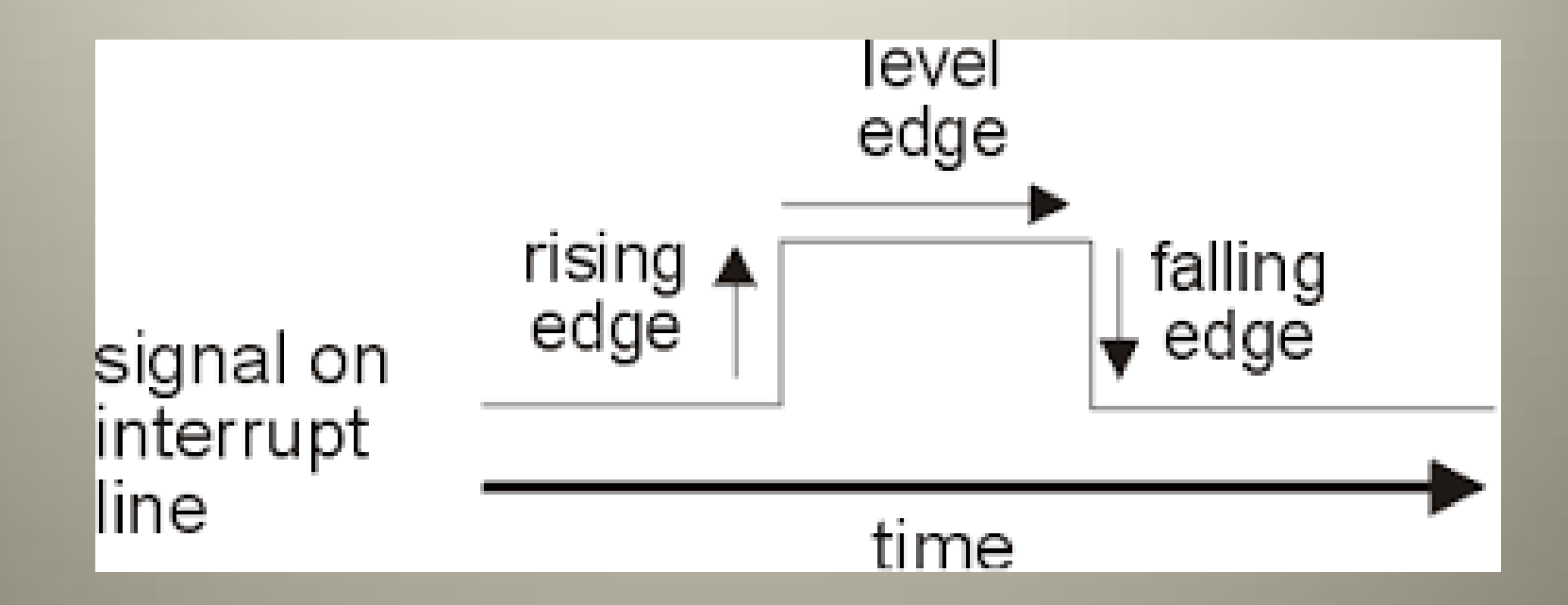

# STM32 parametro fall

```
#include "mbed.h"
InterruptIn mybutton(USER_BUTTON);
DigitalOut myled(LED1);
float delay = 1.0; // 1 sec
void pressed()
{
  if (delay == 1.0)
     delay = 0.2; // 200 ms
   else
    delay = 1.0; // 1 sec
}
int main()
{
   mybutton.fall(&pressed); //pressed è la function che viene attivata nel caso di interrupt
  while (1) {
     myled = !myled;
     wait(delay);
 }
}
```
### STM32 parametro rise

```
#include "mbed.h"
InterruptIn mybutton(USER_BUTTON);
DigitalOut myled(LED1);
float delay = 1.0; // 1 sec
void pressed()
\{if (delay == 1.0)
     delay = 0.2; // 200 ms
   else
    delay = 1.0; // 1 sec
}
int main()
{
   mybutton.rise(&pressed); ); //pressed è la function che viene attivata nel caso di interrupt
  while (1) {
     myled = !myled;
     wait(delay);
 }
}
```
# Interrupt sul pin A5

```
#include "mbed.h"
InterruptIn button(PA_5); //define and name the interrupt input
DigitalOut led(LED1);
DigitalOut flash(LED4);
void ISR1() { //this is the response to interrupt, i.e. the ISR
  led = !led;}
int main() {
   button.rise(&ISR1); // attach the address of the ISR function to the
   // interrupt rising edge
   while(1) { // continuous loop, ready to be interrupted
    flash = !flash; wait(1);
 }
}
```
### Interrupt Raspberry pi

- A differenza di Arduino e STm32, l'interrupt su Raspberry è una questione di software e non di hardware.
- Per poter gestire una operazione di interrupt bisogna attivare i resistori di PULL UP o PULL DOWN tramite software

# Raspberry pi: Resistori di PULL UP e PULL DOWN

- In generale, i resistori Pull Up e Pull Down sono utilizzati nei circuiti logici e nei micro per fornire una tensione di riferimento quando si devono confrontare differenti livelli di tensione in ingresso.
- I pin di ingresso dei circuiti digitali presentano normalmente un'impedenza abbastanza alta, e ciò comporta che basta una corrente minima per poter cambiarne lo stato. Inoltre, i dispositivi collegati su di essi possono captare qualsiasi disturbo elettromagnetico o elettrostatico e quindi a commutare le loro uscite in modo del tutto imprevisto ed incontrollato e trovarsi quindi in uno stato fluttuante detto anche floating
- Se un pin di ingresso non ha una tensione di riferimento, potrebbe rilevare un segnale contrario a quello reale, dando risultati imprevedibili o addirittura dannosi per il circuito stesso.
- Raspberry Pi è dotato di resistori pull-up e pull-down attivabili via software così da poter eliminare resistori "fisici" per i pulsanti.

### PULL UP e PULL DOWN

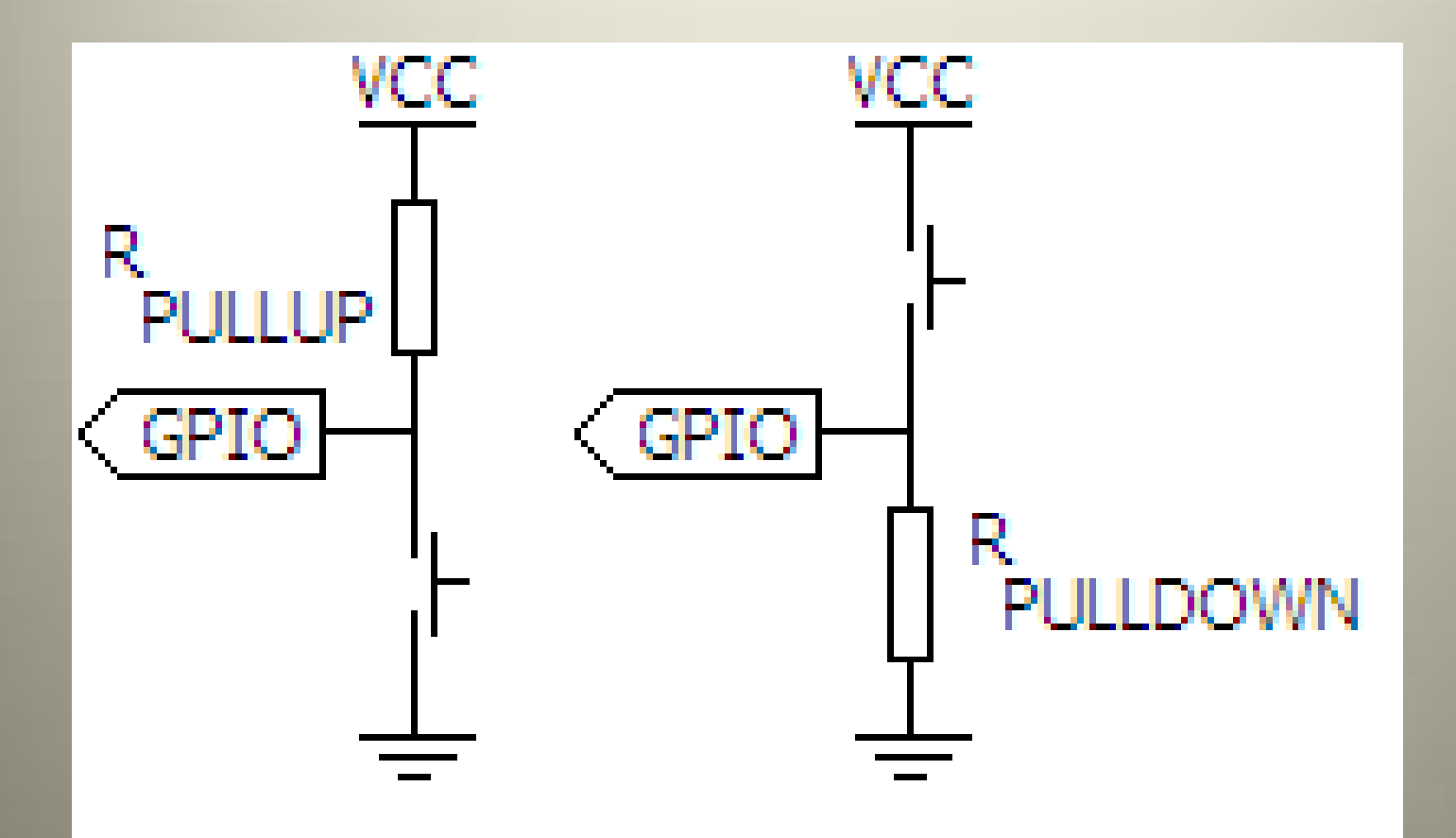

#### Interrupt Raspberry pi

import RPi.GPIO as GPIO import time GPIO.setmode(GPIO.BCM) # GPIO 23 pull up sul pin 23 GPIO.setup(23, GPIO.IN, pull up down=GPIO.PUD UP) GPIO.setup(18,GPIO.OUT) print ("GPIO sul pin 23 (pin 16) e GND (pin 6)\n")

#### Interrupt Raspberry

```
while True:
   GPIO.output(18,True)
   try:
     GPIO.wait_for_edge(23, GPIO.FALLING) 
#l'interruzione avviene quando viene premuto il pulsante
     GPIO.output(18,False)
#il led viene spento per 1 secondo
     time.sleep(1)
   except KeyboardInterrupt:
     GPIO.cleanup() 
GPIO.cleanup()
```
### Raspberry modalità di interrupt

- GPIO.wait\_for\_edge(23, GPIO.FALLING)
- GPIO.wait for edge(23, GPIO.RISING)
- GPIO.wait\_for\_edge(23, GPIO.BOTH)